# The File Catalog System at FLASH: a tutorial

Jürgen Maass (MCS4) and Pedro Castro (MPY)

in collaboration with:

K. Rehlich, R. Kammering, O. Hensler, E. Sombrowski, S. Herb and other people from MCS 1 and MCS 4

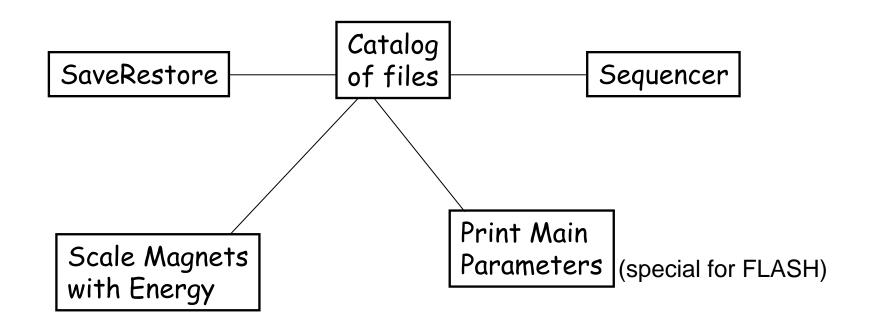

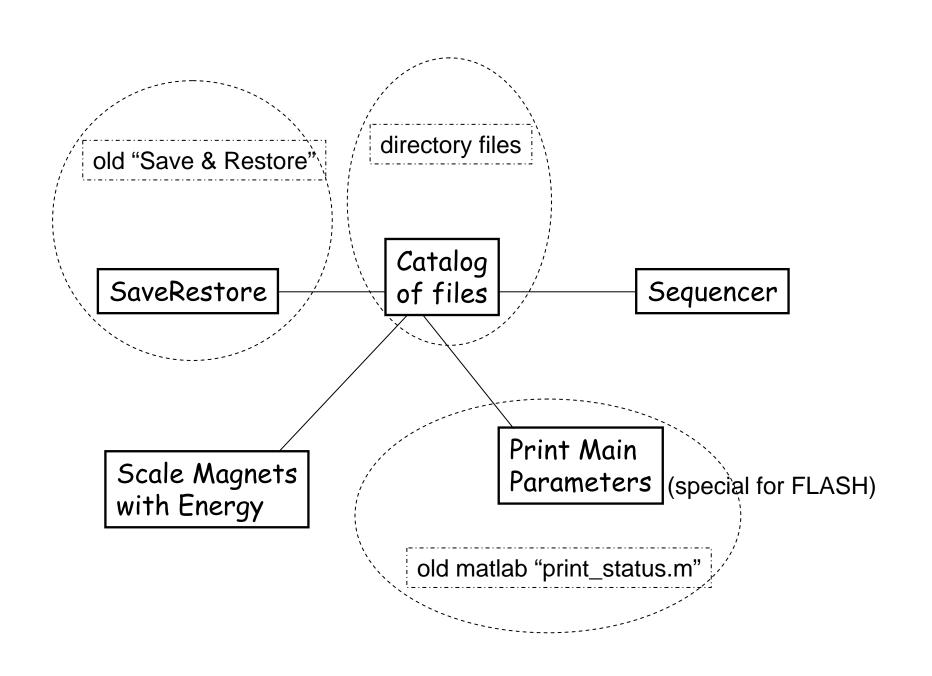

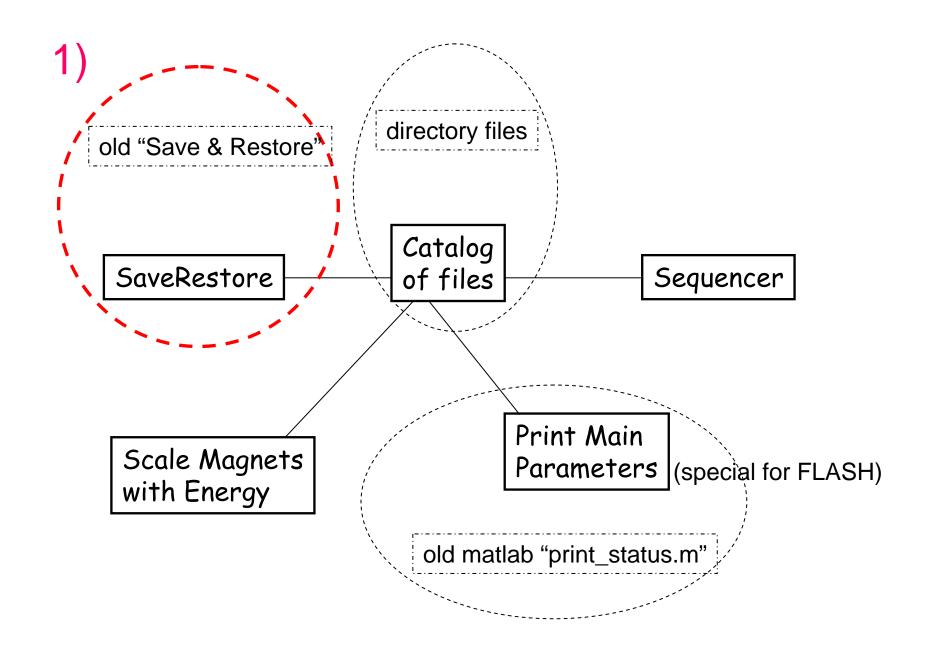

## "old" vs "new" Save & Restore tools

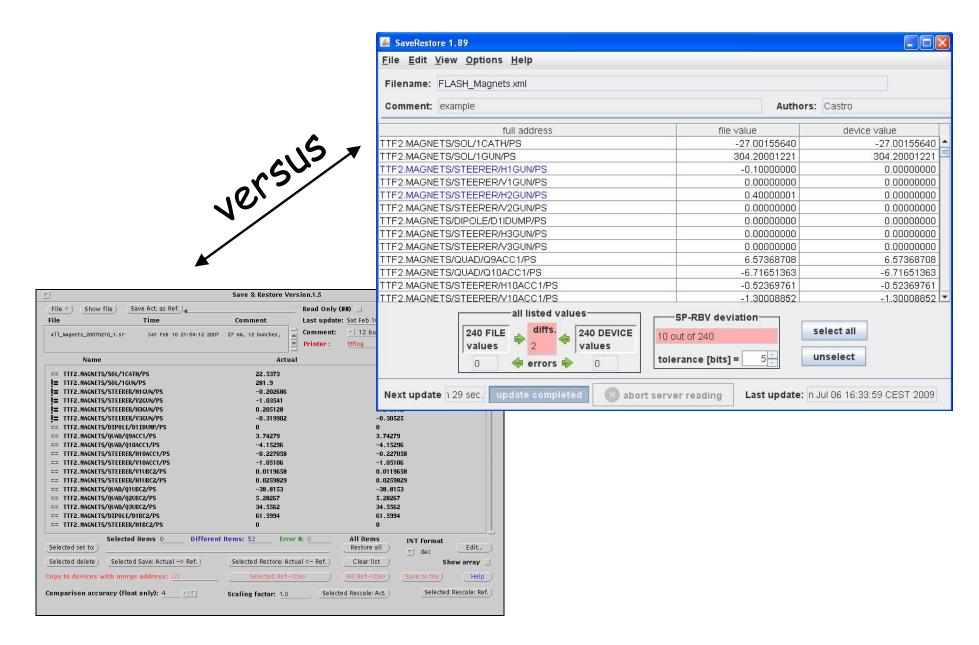

## "old" vs "new" Save & Restore tools

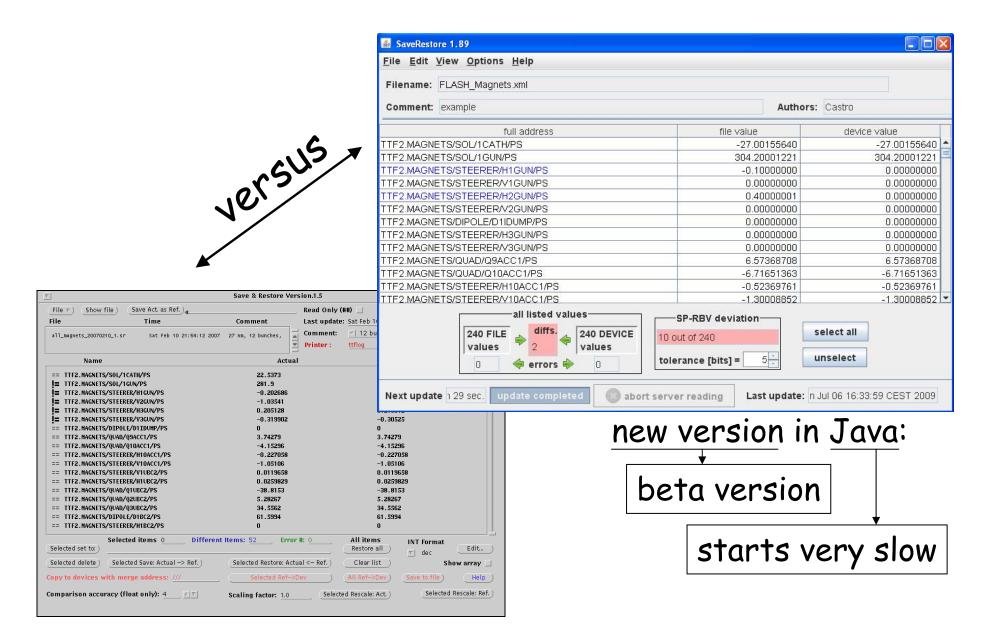

# To start the programs:

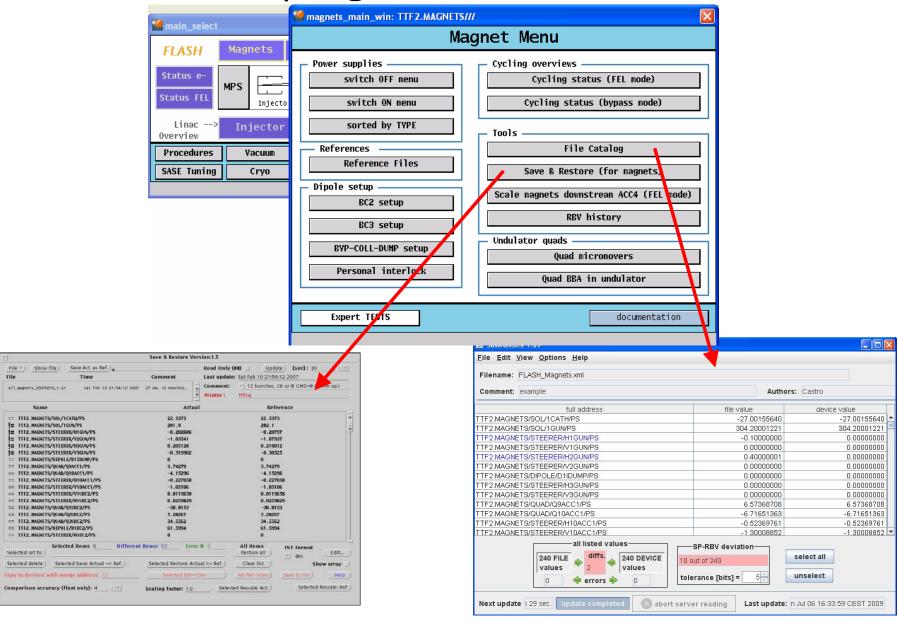

name

#### actual value

#### reference value

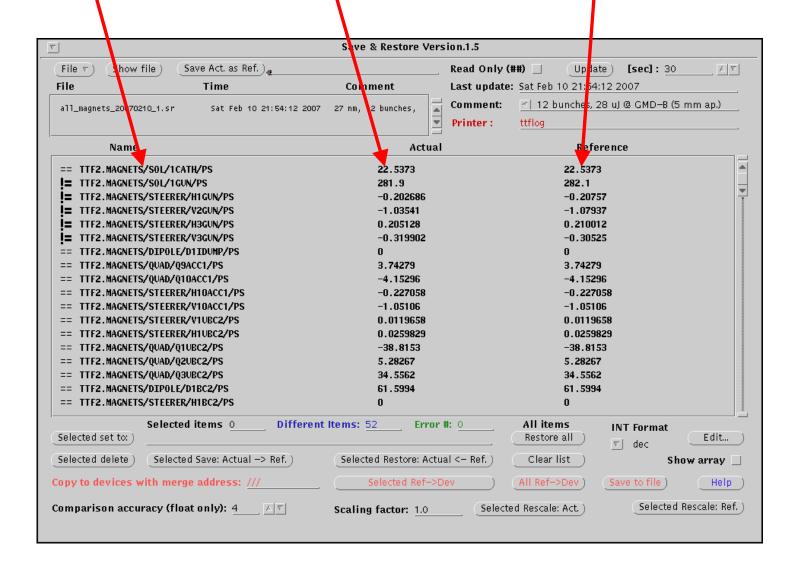

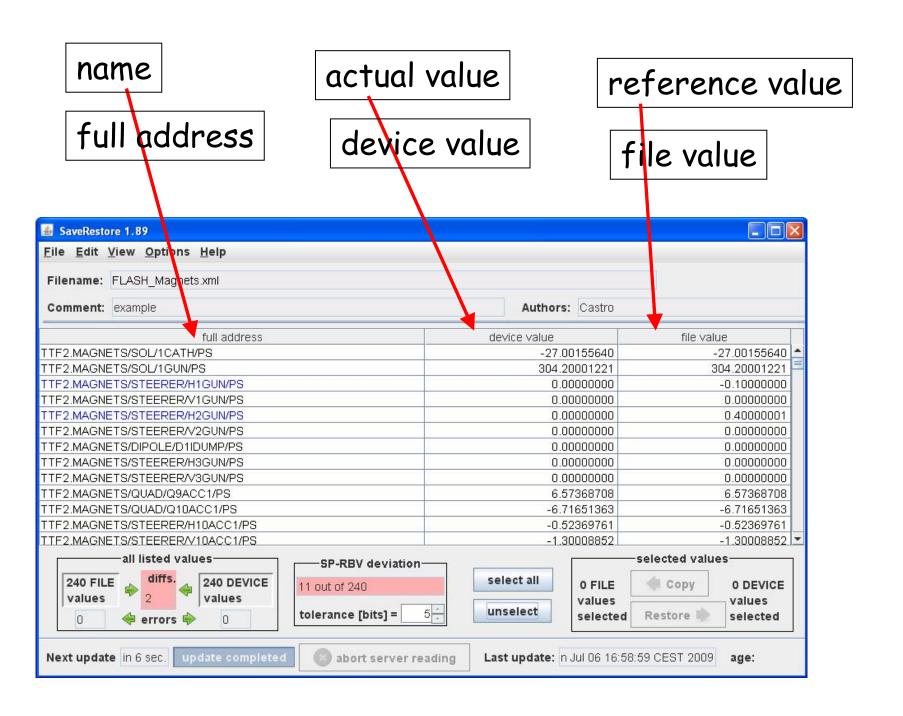

## Extras:

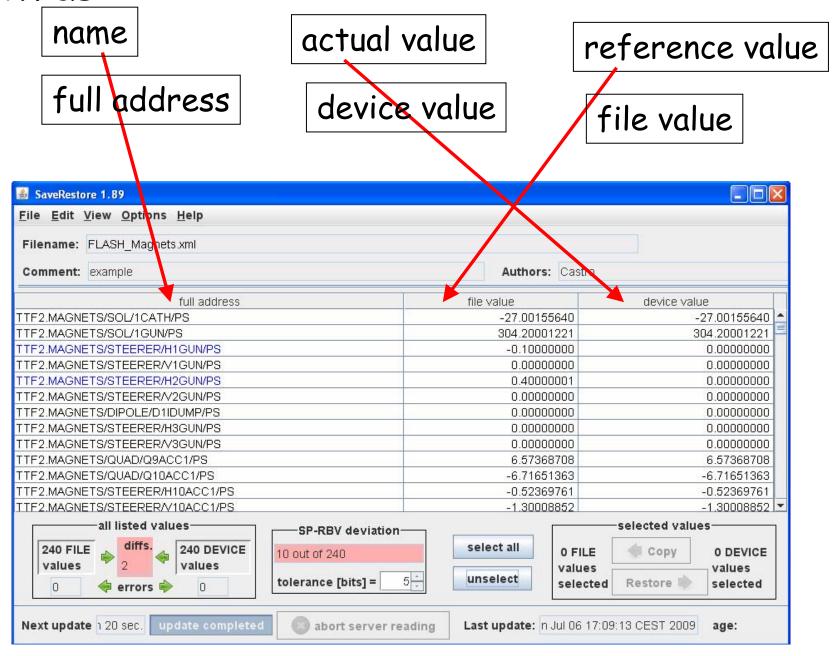

#### Extras: name actual value reference value full address device value file value difference SaveRestore 1.89 File Edit View Options Help Filename: FLASH Magnets.xml Authors: Castro Comment: example diff. full address file value device value TTF2.MAGNETS/SOL/1CATH/PS -27.00155640 -27.00155640 0.00000000 TTF2.MAGNETS/SOL/1GUN/PS 304.20001221 304.20001221 0.00000000 0.10000000 TTF2.MAGNETS/STEERER/H1GUN/PS -0.10000000 0.00000000 TTF2:MAGNETS/STEERER/V1GUN/PS 0.00000000 0.00000000 0.00000000 TTF2.MAGNETS/STEERER/H2GUN/PS 0.00000000 0.40000001 -0.40000001 0.00000000 TTF2.MAGNETS/STEERER/V2GUN/PS 0.00000000 0.00000000 TTF2.MAGNETS/DIPOLE/D1IDUMP/PS 0.00000000 0.00000000 0.00000000 0.00000000 0.00000000 TTF2.MAGNETS/STEERER/H3GUN/PS 0.00000000 TTF2.MAGNETS/STEERERA/3GUN/PS 0.00000000 0.00000000 0.00000000 TTF2.MAGNETS/QUAD/Q9ACC1/PS 6.57368708 6.57368708 0.00000000 TTF2.MAGNETS/QUAD/Q10ACC1/PS -6.71651363 -6.71651363 0.00000000 TTF2.MAGNETS/STEERER/H10ACC1/PS -0.52369761 -0.52369761 0.00000000 all listed valuesselected values-SP-RBV deviationselect all 240 FILE 240 DEVICE Copy 0 FILE 0 DEVICE 11 out of 240 values values values values 5 unselect tolerance [bits] = Restore III selected selected 🔷 errors 🖷 Next update 1 27 sec. abort server reading Last update: In Jul 06 17:54:34 CEST 2009 age:

## Extras:

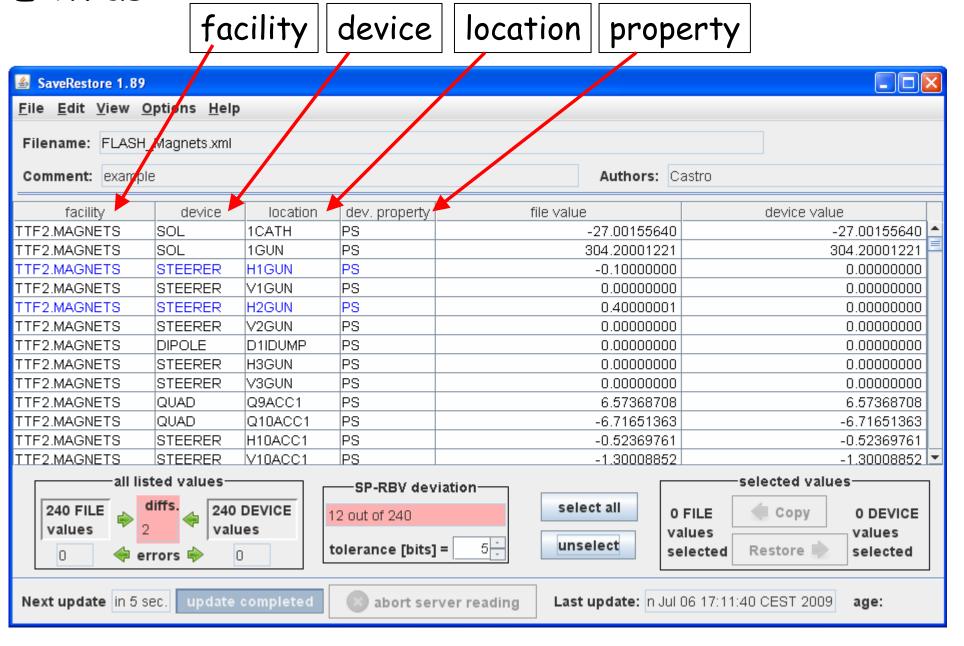

Extras: all columns can be sorted

facility device location property SaveRestore 1.89 File Edit View Options Help Filename: FLASH Magnets.xml Comment: example Authors: Castro device facility dev. property. file value location device value DIPOLE TTF2.MAGNETS D1IDUMP PS 0.00000000 0.00000000 DIPOLE D1BC2 PS 66.25039673 66.25039673 TTF2.MAGNETS TTF2.MAGNETS DIPOLE D1BC3 PS 49.99954224 49.99954224 PS TTF2.MAGNETS DIPOLE D1ECOL 122.81803894 122.81803894 PS DIPOLE D14SEED TTF2.MAGNETS 0.00000000 0.00000000 PS TTF2.MAGNETS DIPOLE D1BYP 0.00000000 0.00000000 PS DIPOLE TTF2.MAGNETS D1DUMP 0.00000000 0.00000000 TTF2.MAGNETS DIPOLE D6DUMP PS 149.90199280 149.90199280 PS TTF2.MAGNETS DIPOLE RD13DUMP 0.00000000 0.00000000 PS TTF2.MAGNETS QUAD Q9ACC1 6.57368708 6.57368708 PS TTF2.MAGNETS QUAD Q10ACC1 -6.71651363 -6.71651363 PS TTF2.MAGNETS QUAD Q1.1UBC2 -23.09396553 -23.09396553 TTF2.MAGNETS Q1.2UBC2 PS QUAD 8.48536682 8.48536682 all listed valuesselected values-SP-RBV deviationselect all 240 FILE 240 DEVICE 0 FILE Copy 0 DEVICE 13 out of 240 values values values values 5 unselect tolerance [bits] = Restore selected selected errors 📦 Next update in 6 sec. update completed abort server reading Last update: in Jul 06 17:16:30 CEST 2009 age:

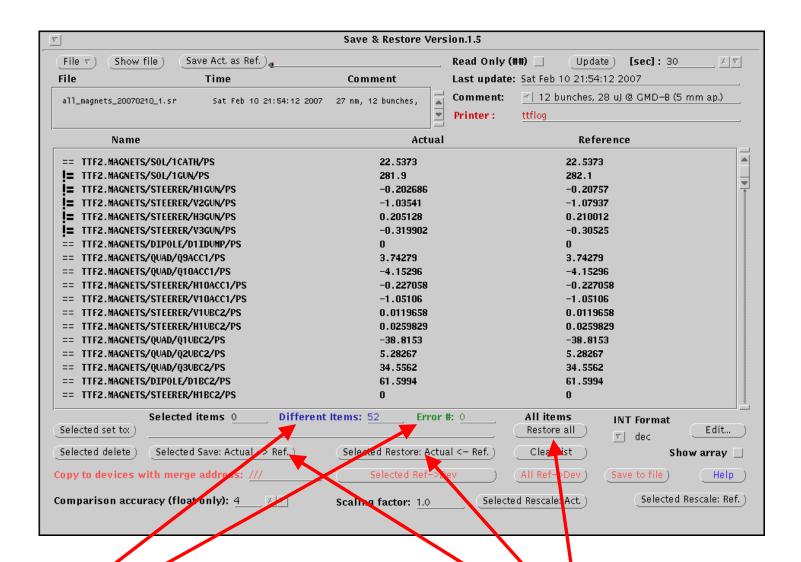

counters

actions

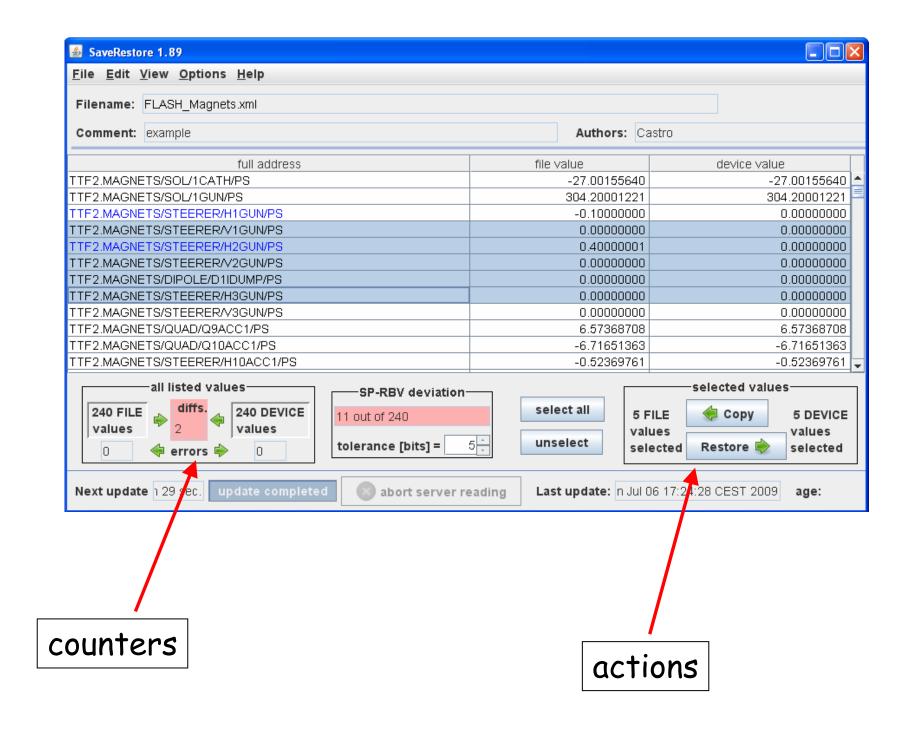

# Difference! Selecting items

select items one by one

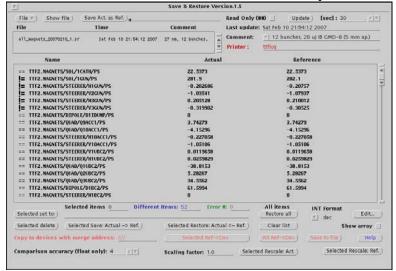

select items as in EXCEL: multiple selections with "shift" and "control"

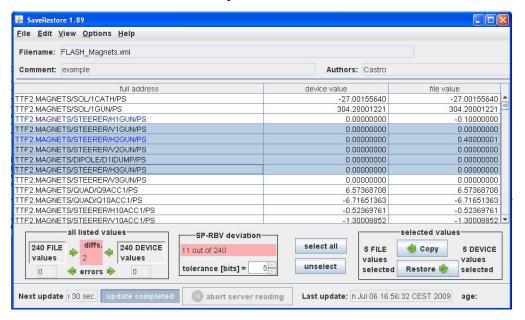

# Open/Save/Print

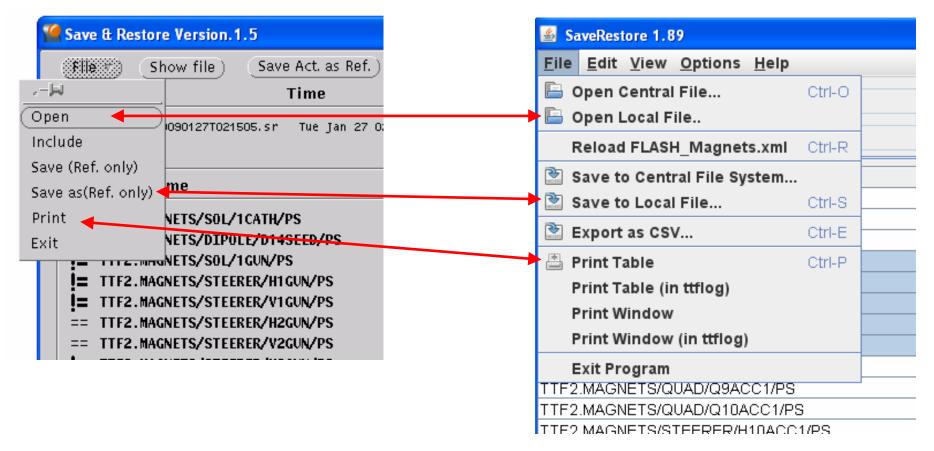

"Central file": is a file repository

"CSV": "comma-separated values" format new version can read old Save&Restore format

## Difference! file format

#### 3-column format

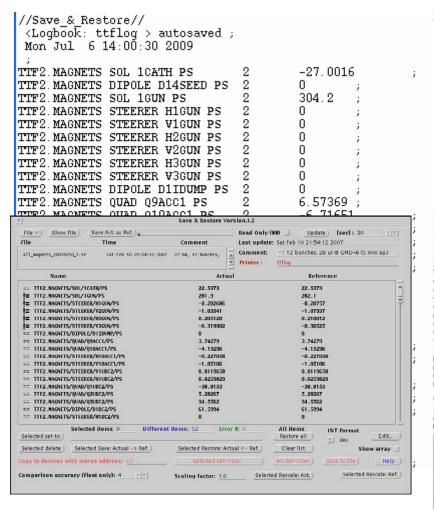

#### XML formal

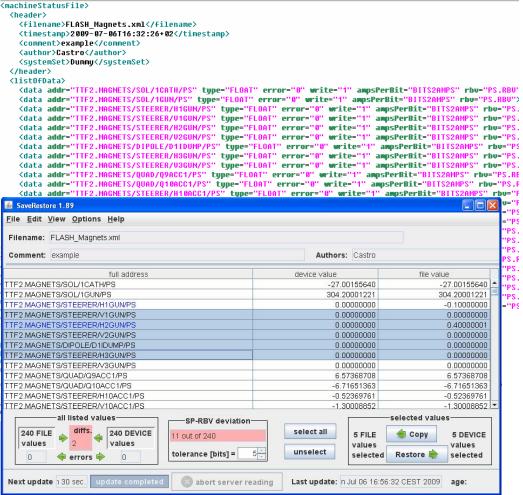

# Less used features: insert new address

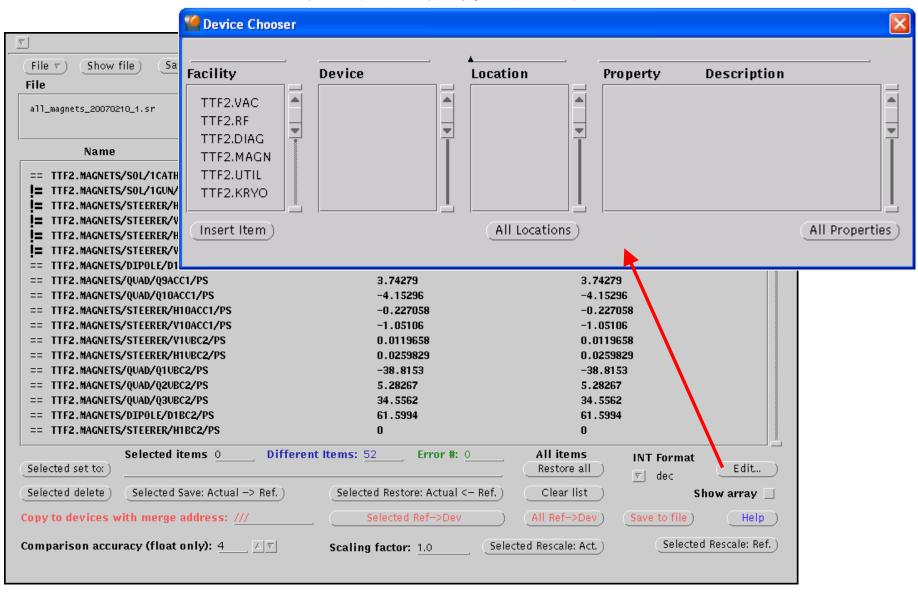

## Less used features: insert new address

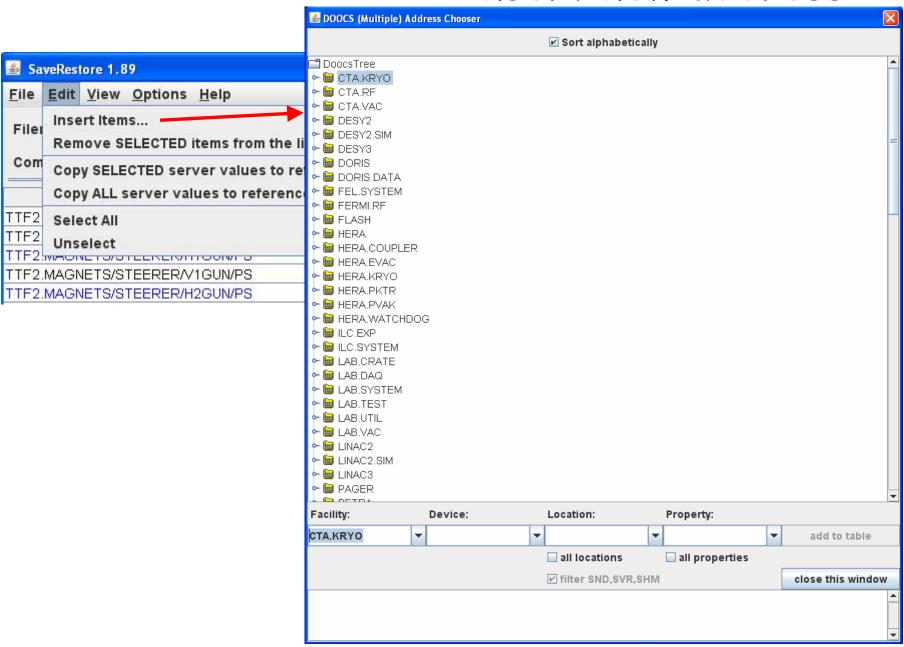

# More extras (for magnet power supplies):

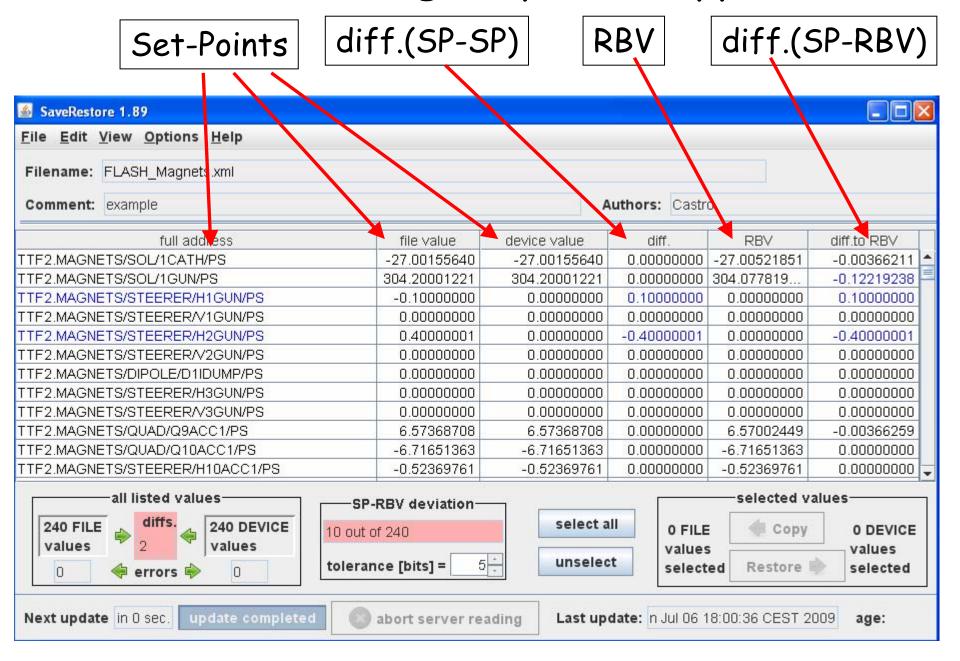

# More extras (for magnet power supplies):

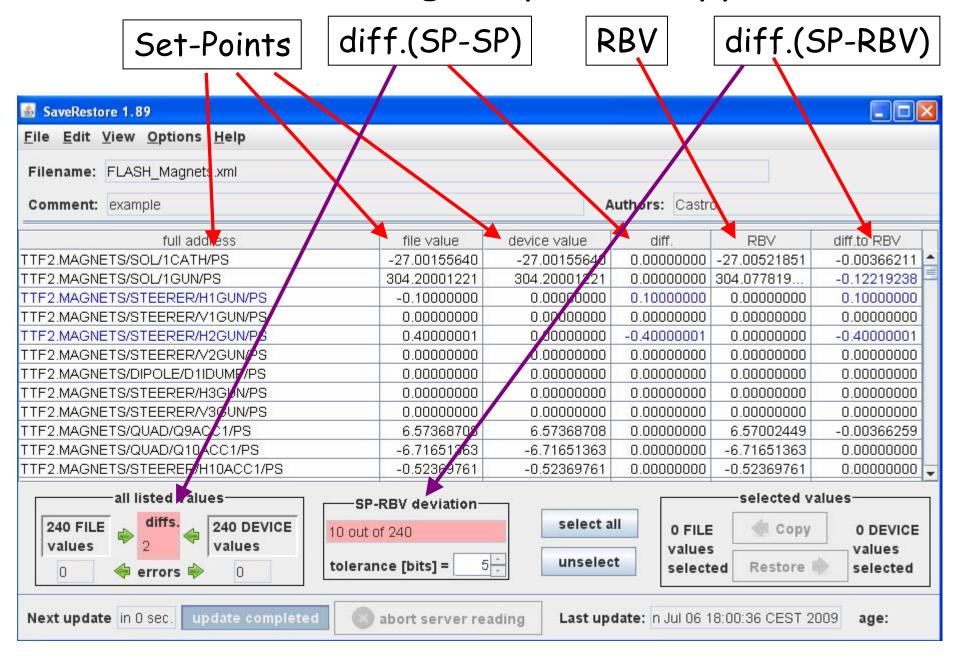

## More extras:

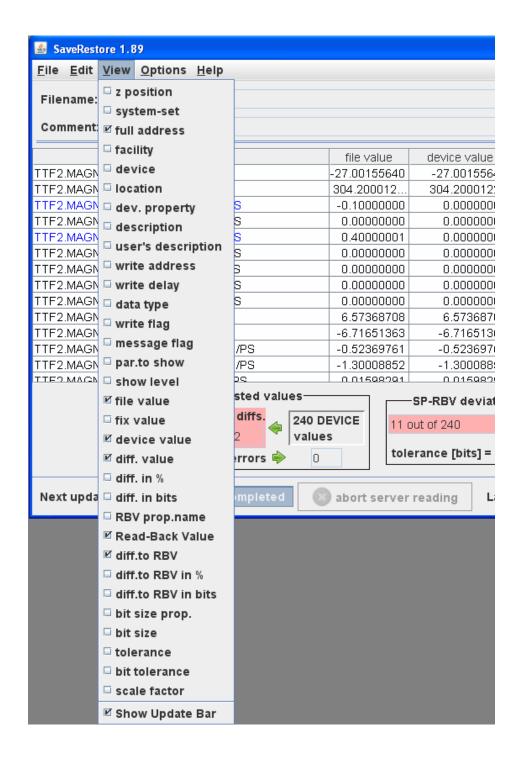

## More extras:

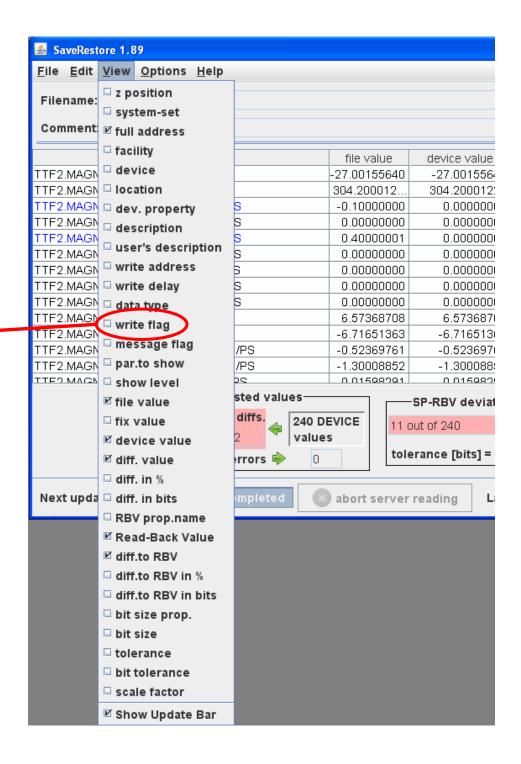

## More extras:

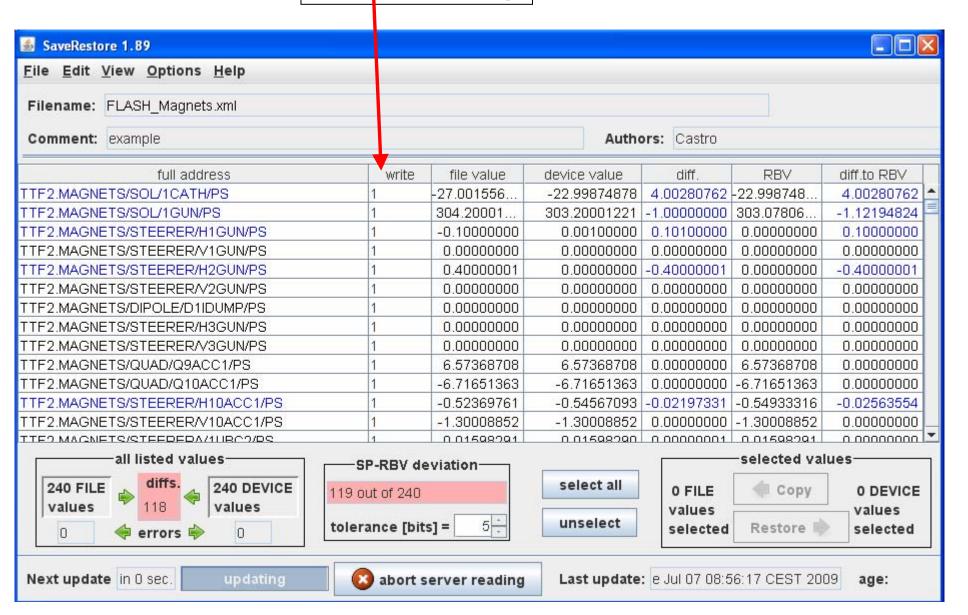

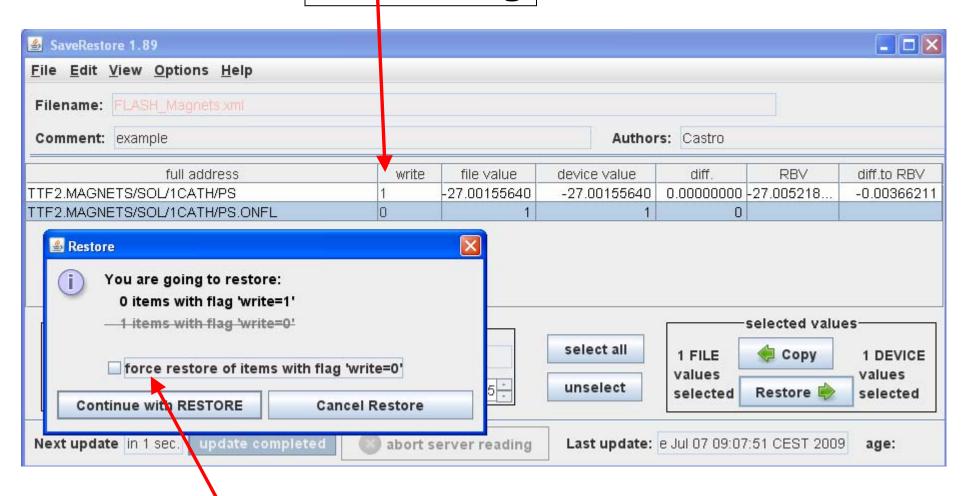

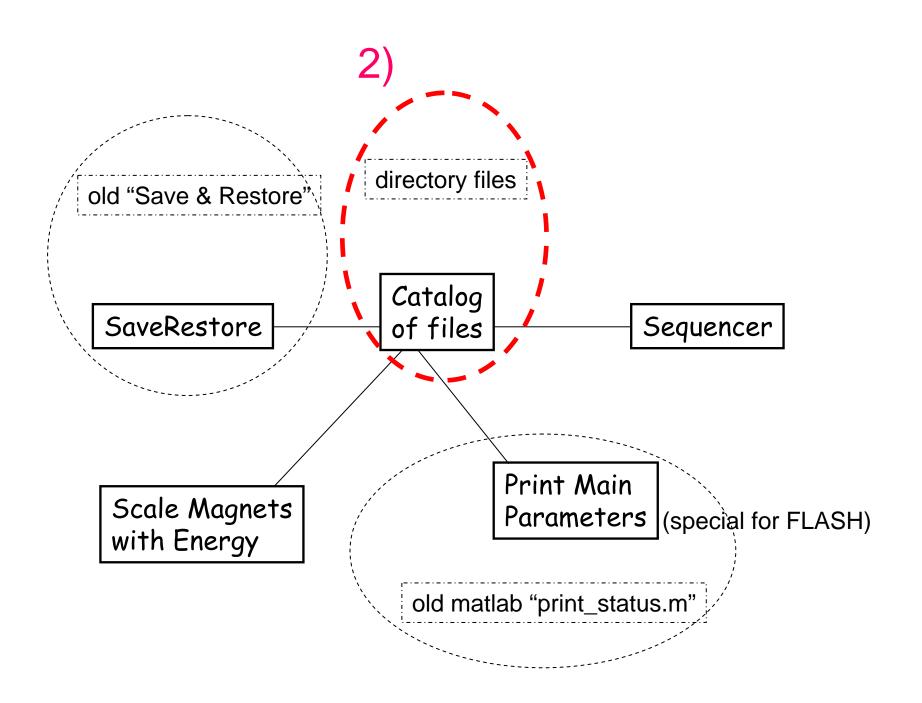

#### 2) list of files:

```
|all_Magnets_200906301223539.sr
|all_Magnets_20090701T070233.sr
all_Magnets_20090701T150617.sr
all_Magnets_20090701T230734.sr
|all_Magnets_20090702T070211.sr
all_Magnets_20090702T094950.sr
all_Magnets_20090702T104927.sr
all_Magnets_20090702T150644.sr
all_Magnets_20090702T155050.sr
all_Magnets_20090702T230113.sr
all_Magnets_20090703T071006.sr
all_Magnets_20090703T143030.sr
all_Magnets_20090703T174617.sr
all_Magnets_20090703T230946.sr
all_Magnets_20090704T095502.sr
all_Magnets_20090704T111749.sr
all_Magnets_20090706T011803.sr
all_Magnets_20090706T080403.sr
all_Magnets_20090706T085150.sr
all_Magnets_20090706T113340.sr
all_Magnets_20090706T115920.sr
all_Magnets_20090706T140011.sr
all_Magnets_20090706T143551.sr
all_Magnets_20090706T151837.sr
all_Magnets_20090706T230509.sr
all_Magnets_20090707T070750.sr
all_magnets20080413T0858.sr
all_magnets20090627T1506.sr
|all_magnets_20090630T2256
all_magnets_20090630T2256,sr
all_magnets_20090630T2256.sr
all_magnets_20090630T2351
```

```
which one is good?
for bypass or for SASE?
which wavelength? how much SASE?
taken with beam?
```

or

search in e-logbook (good luck!)

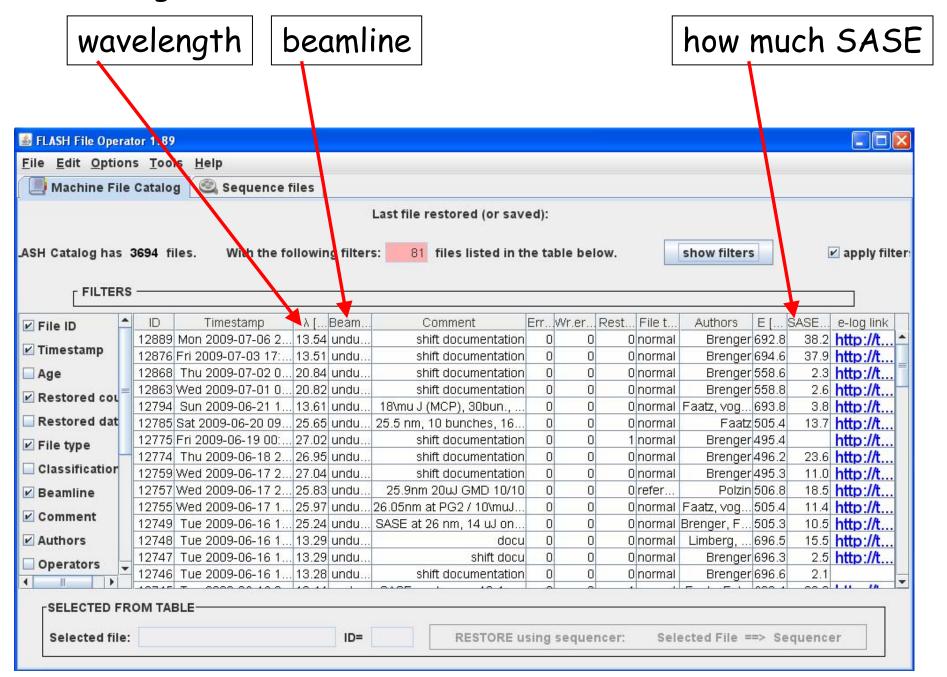

2) catalog of files: how to search:

using the filters

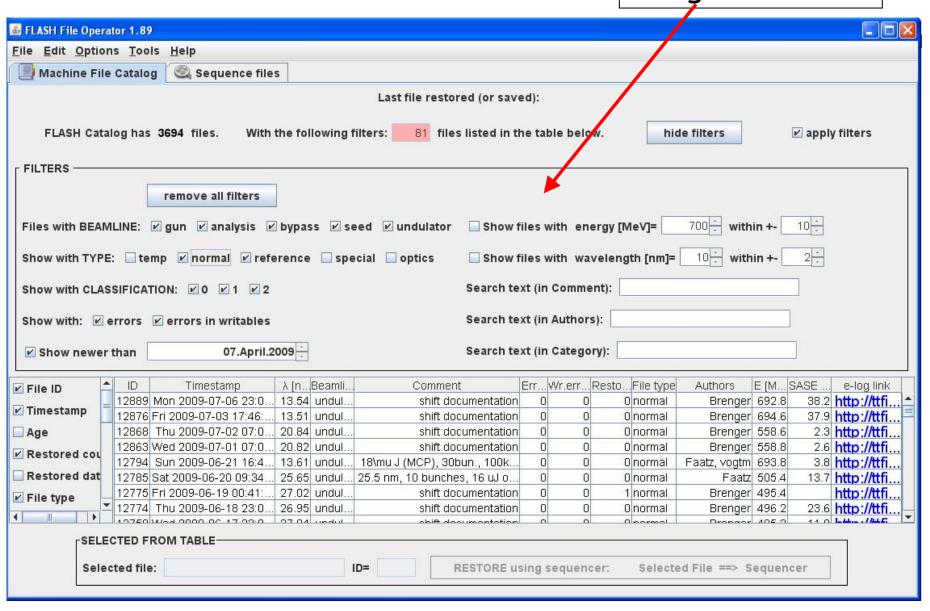

save a new file + print main parameters

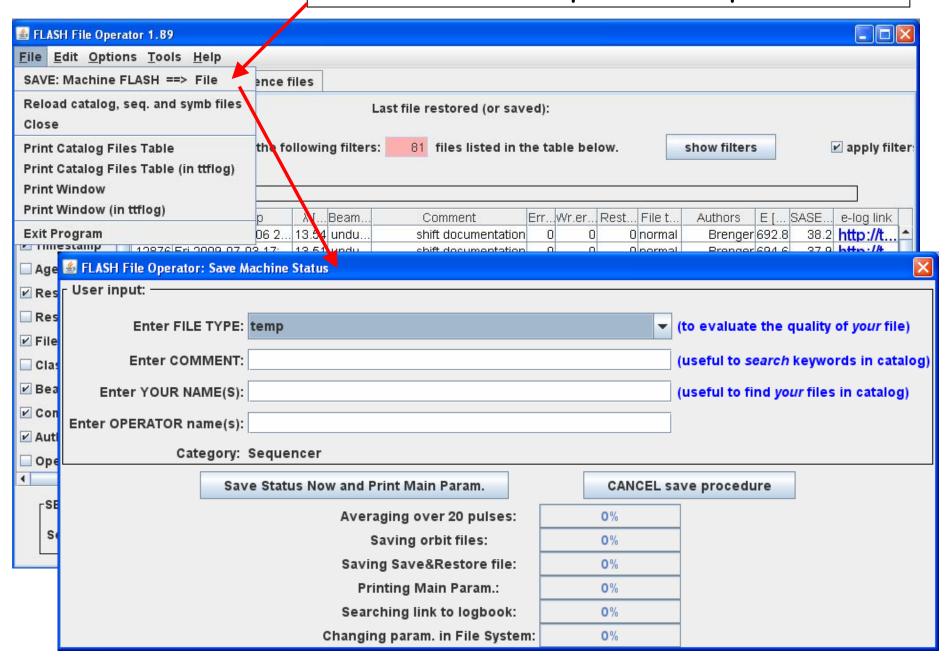

print main parameters
only for FLASH

saves magnets in Save&Restore files

saves orbit for Orbit Display program

#### 08.03.2007 22:51 ttflinac Main linac parameters

#### Laser

 Number of bunches
 15

 Bunch frequency
 100 kHz

 Macropulse rep'rate
 5 Hz

 Flashlamp current
 2

 Flashlamp start time
 2.16 ms

 Attenuator SP
 5488

 Iris diameter
 1.95 mm

 Piezo Voltage
 4.944 V

#### ACC1

#### BCC4 /5

DSP trigger rate ... 5 Hz
Feedforward/Feedback ... on/on
Pfwd SP ... 18.06
Phase SP ... 178.7218
Pfwd C1.ACC4 ... 0.05278 kW
Pfwd C2.ACC5 ... 0.000939 kW
Flat top ... 185 us
Beam loading comp. (BLC) off
BLC current/duration ... 0.8 mA/660 us

#### Bypas

Dipole D1BYP ..... 0 A
Energy bypass ..... 2.6006 MeV

#### Feedbacks

Charge feedback ..... off
Charge feedback SP .... 0.2 nC
PTO feedback ..... on

#### Gun

 Feedforward/Feedback
 on/on

 Pfwd SP
 3.25

 Phase SP
 -112.68 deg

 Pfwd (peak)
 3.509 MW

 Prefl (peak)
 1.711 MW

 Pfwd (sample point 700)
 3.6264 MW

 Prefl (sample point 700)
 0.053319 MW

 Flat top
 200 us

 Water temperature SP
 60.31 deg C

 Main solenoid
 294.6953 A

 Bucking coil
 26.0018 A

 Gun dipole
 0 A

 Charge 3GUN(T1)
 0.91614 nC

#### ACC2/3

DSP trigger rate ... 5 Hz
Feedforward/Feedback ... on/on
Pfwd SP ... 21.9
Phase SP ... 88.7419
Pfwd C5.ACC2 ... 0.1567 kW
Pfwd C1.ACC3 ... 0.09197 kW
Flat top ... 188 us
Beam loading comp. (BLC) off
BLC current/duration ... 0.8 mA/600 us
Dipole BC3 ... 40.694 A
Pyro 14BC3 ... -0.097174 V
Pyro 4DBC3 ... -0.065883 V
Radiator 4DBC3 ... open

#### Collimator

Dipole D1ECOL ...... 122.4912 A Energy dogleg ..... 691.8683 MeV

#### Dump

Dipole D1DUMP ........... 133.5912 A
Dipole D6DUMP ............ 147.0176 A
Radiation level (wall) . 163 counts/ms

Magnets saved to:

/home/ttflinac/save\_restore/Magnets/autosaved/all\_Magnets\_20070308T225118.sr uMovers saved to:

/home/ttflinac/save\_restore/Micromovers/autosaved/uMovers\_20070308T225122.sr Orbit reference saved in /home/ttflinac/bin/matlab/orbit stability/2007-03-08T225123-orbit-stability

click on right mouse button

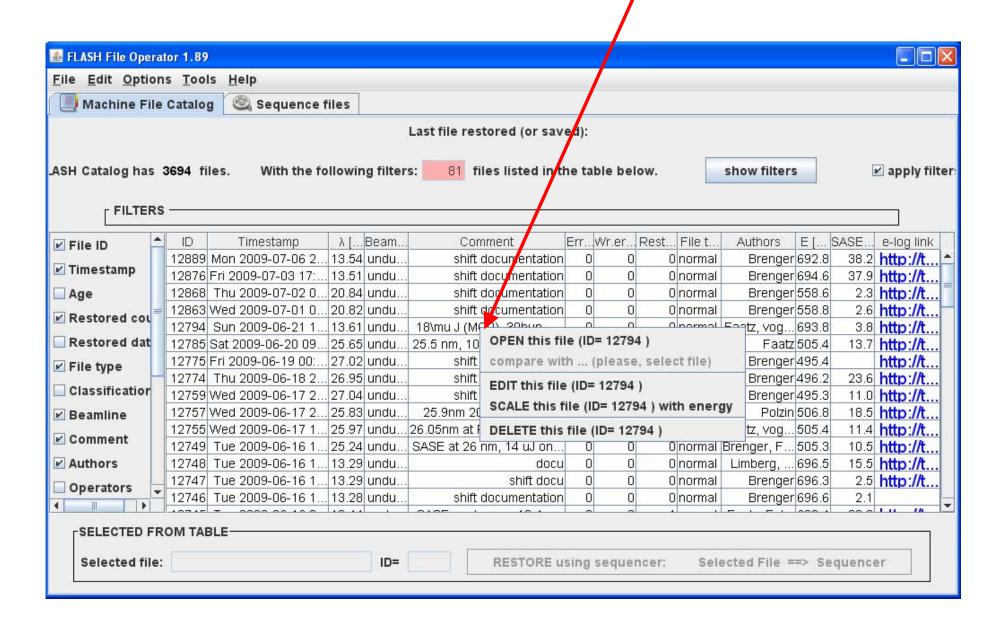

click on right mouse button

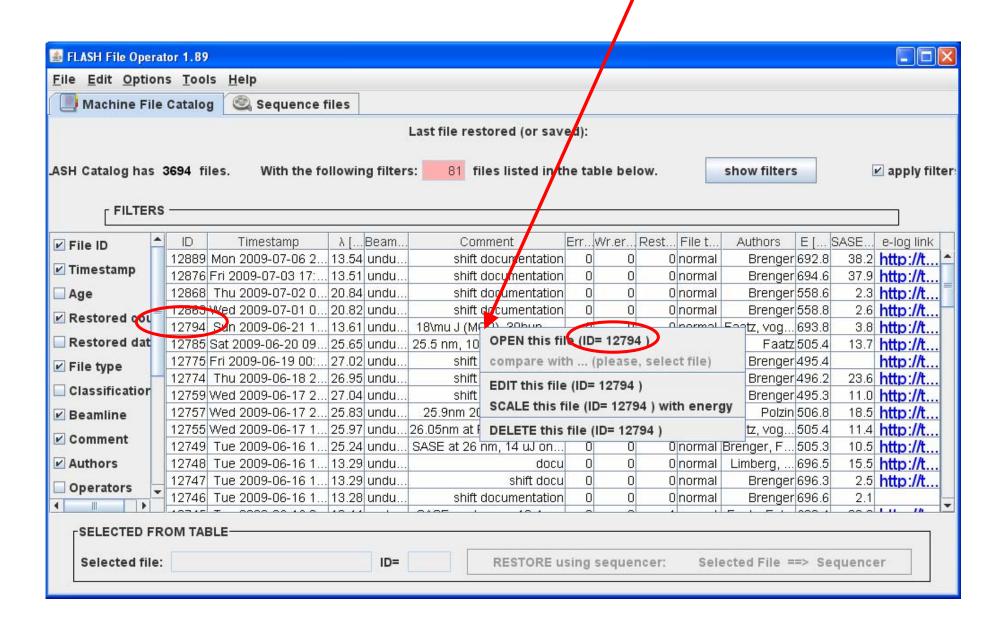

#### view file in SaveRestore

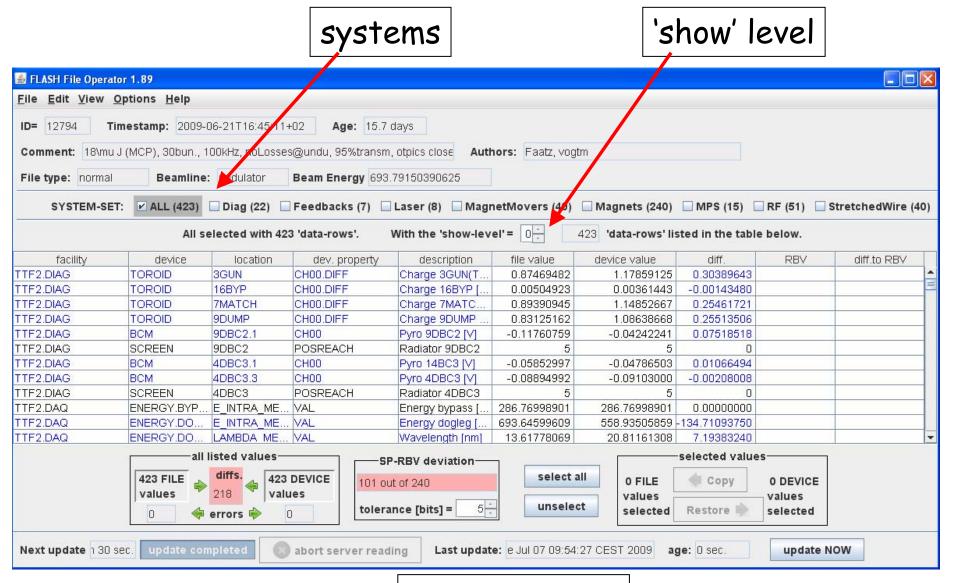

#### view file in SaveRestore

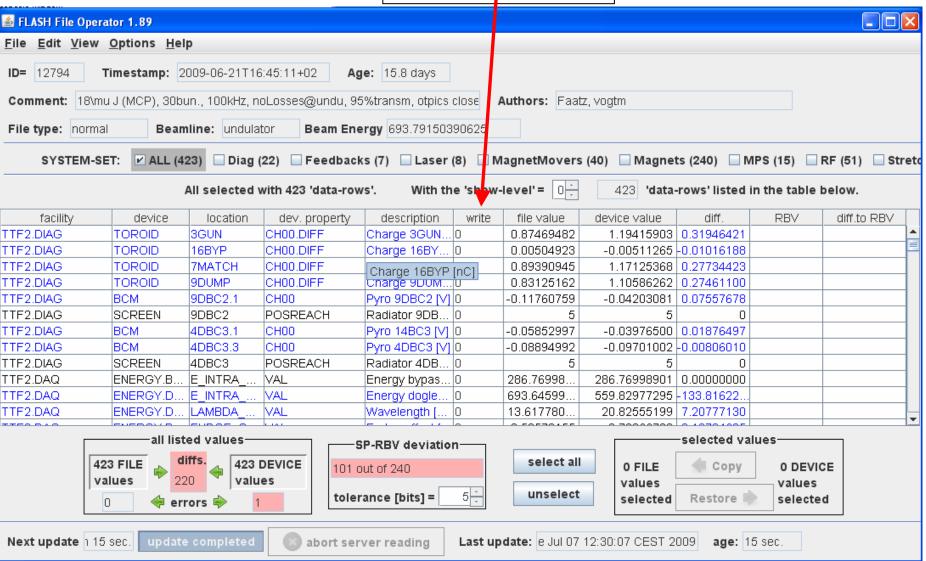

2) catalog of files:

compare two files

1. select a file

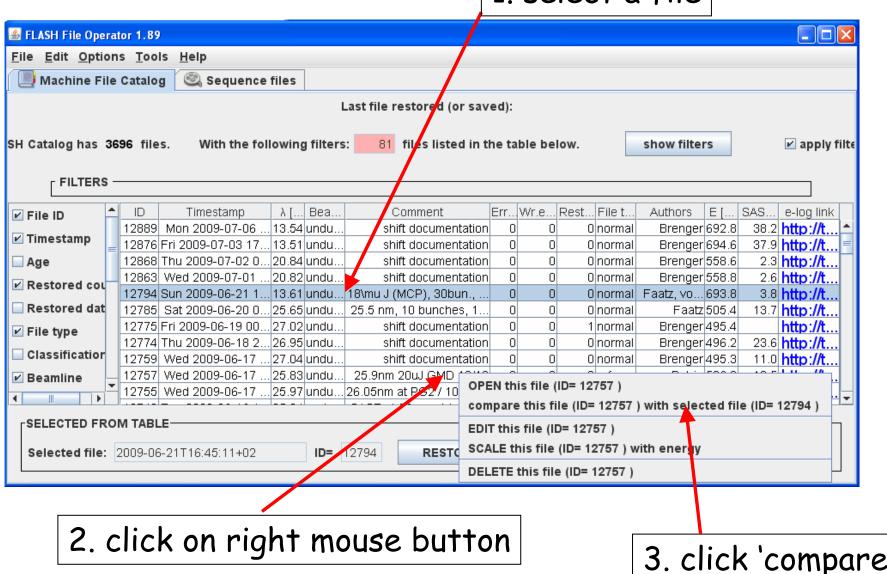

3. click 'compare'

#### 2) catalog of files:

#### compare two files

value from file 1 | value from file 2

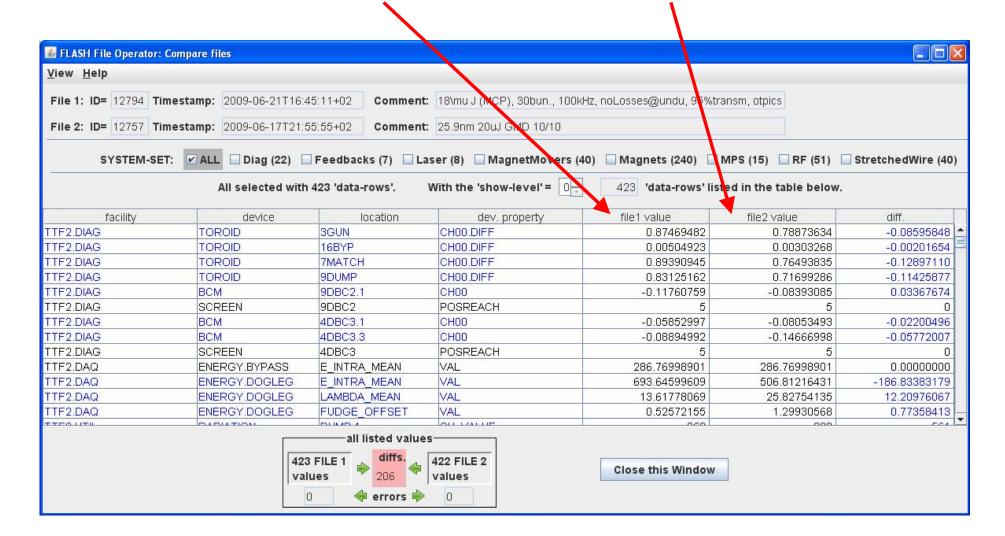

2) catalog of files: scale magnets with energy:

enter new wavelength

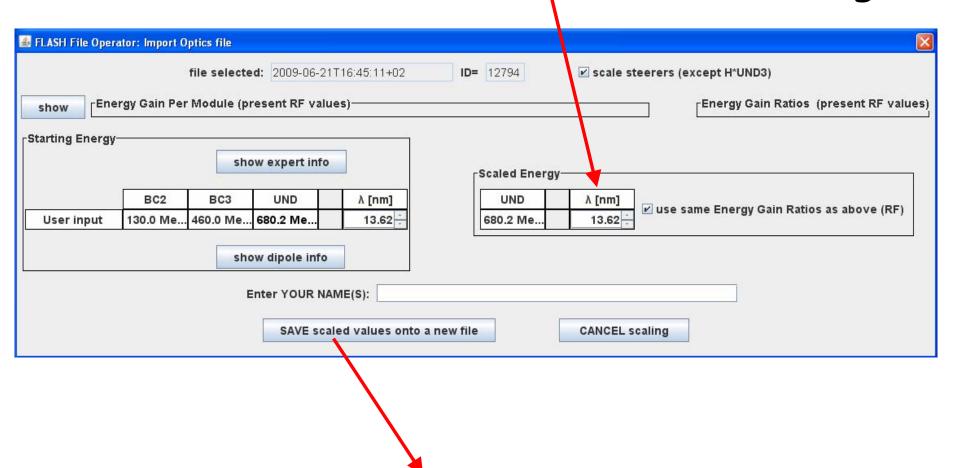

it creates a new file: ONLY with magnets

# 2) catalog of files: scale magnets with energy: present RF values

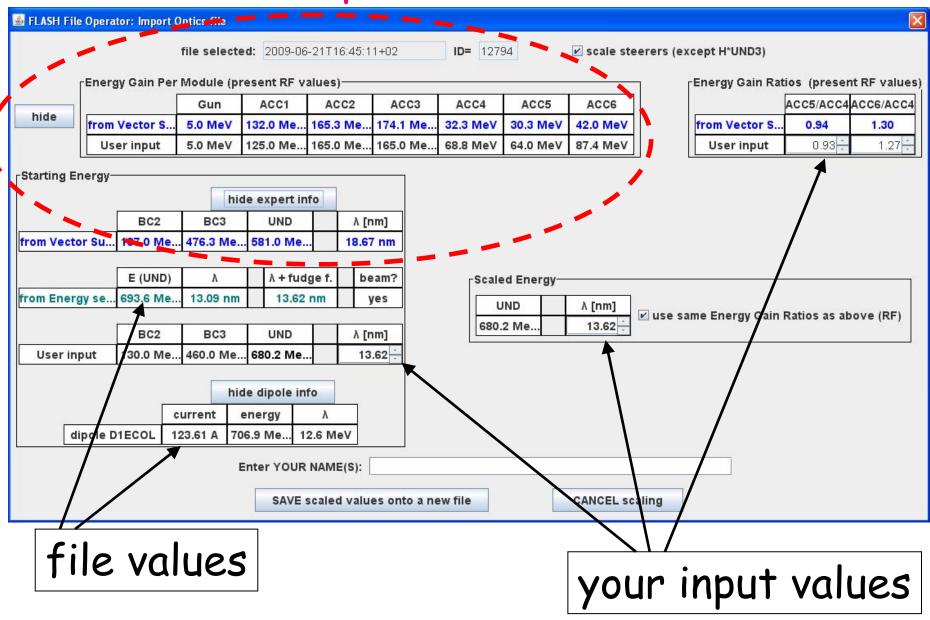

# 2) catalog of files: edit catalog entry:

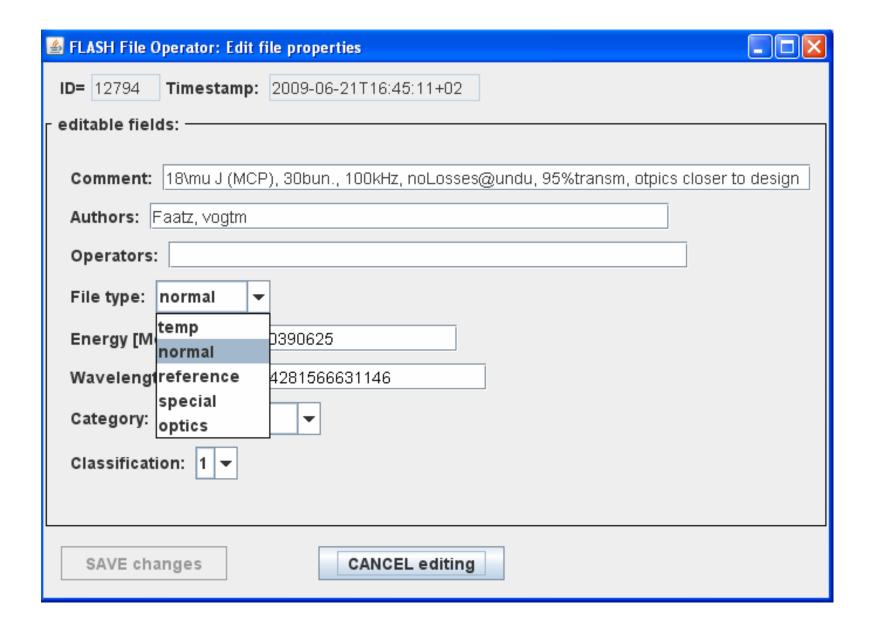

## File type

temp file: for temporary data or scratch data or data was edited/changed (beam is off or some systems are off)

normal file: there is beam (good transmission)

reference file: official file for routine operation
(a coordinator recommends the use of this file)

special file: special settings for machine studies, tests, etc.

optics file: values calculated from optics programs

## 2) catalog of files: remove/recover

to see deleted files

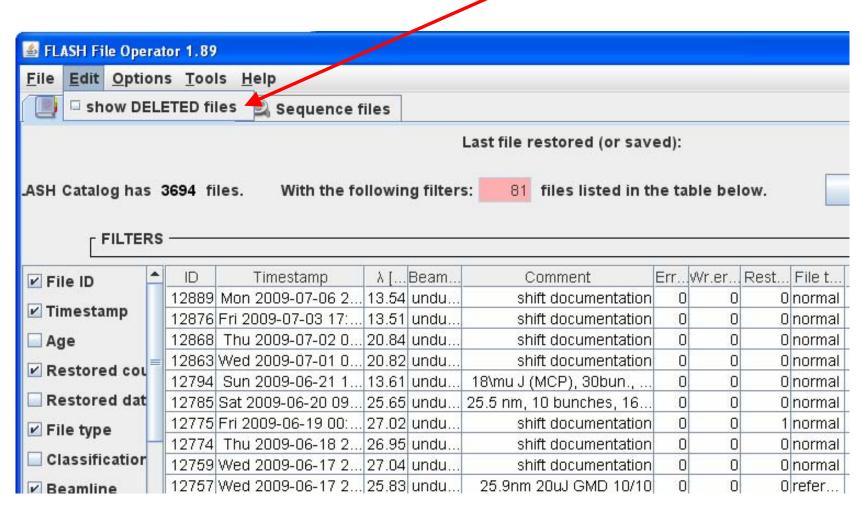

2) catalog of files: remove/recover

to recover this file

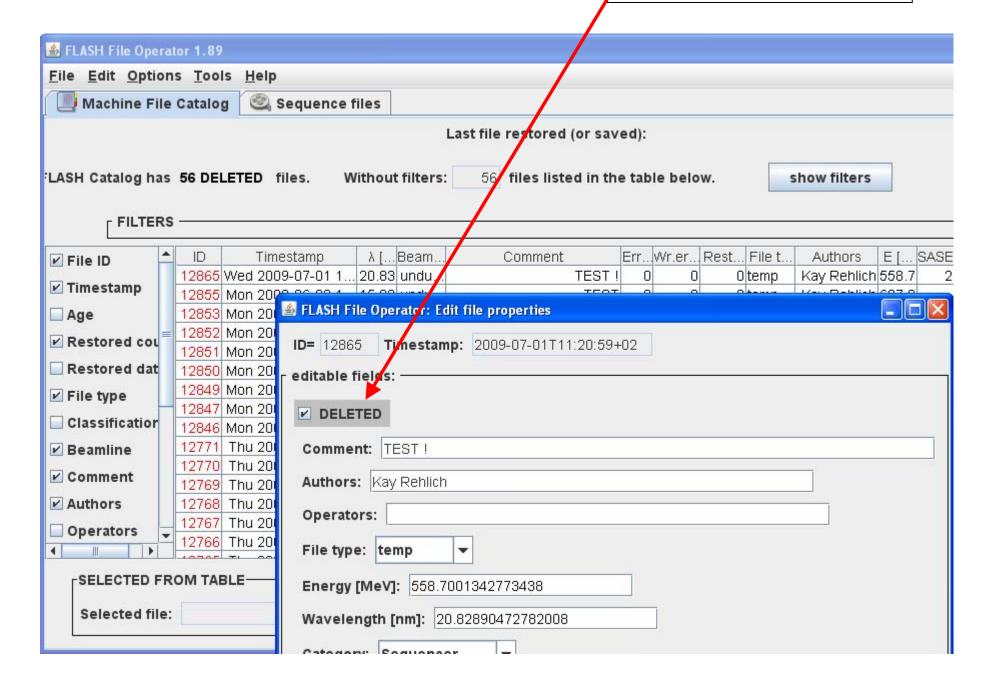

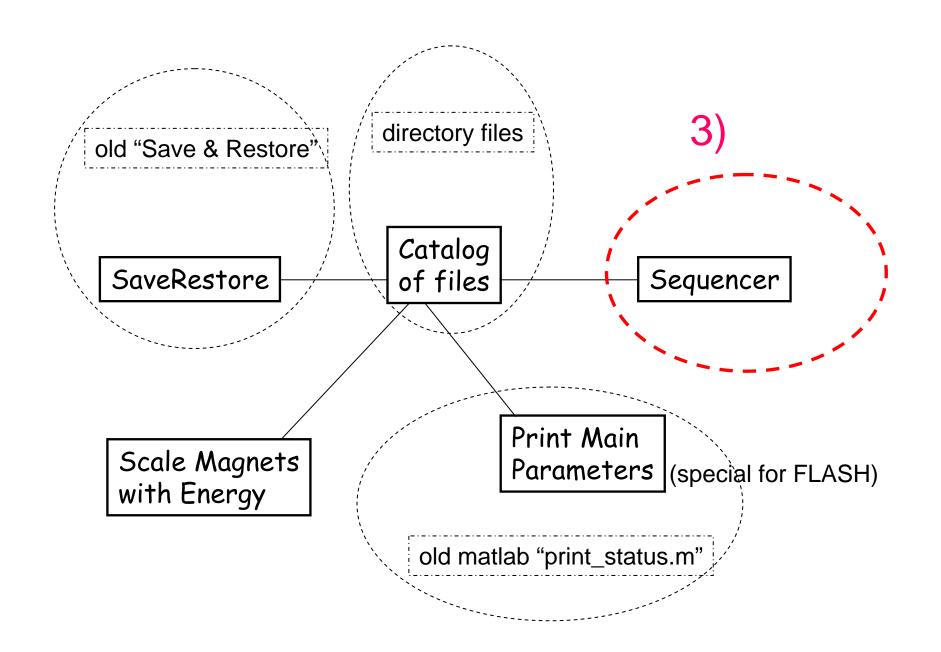

#### 3) sequencer: list of sequences:

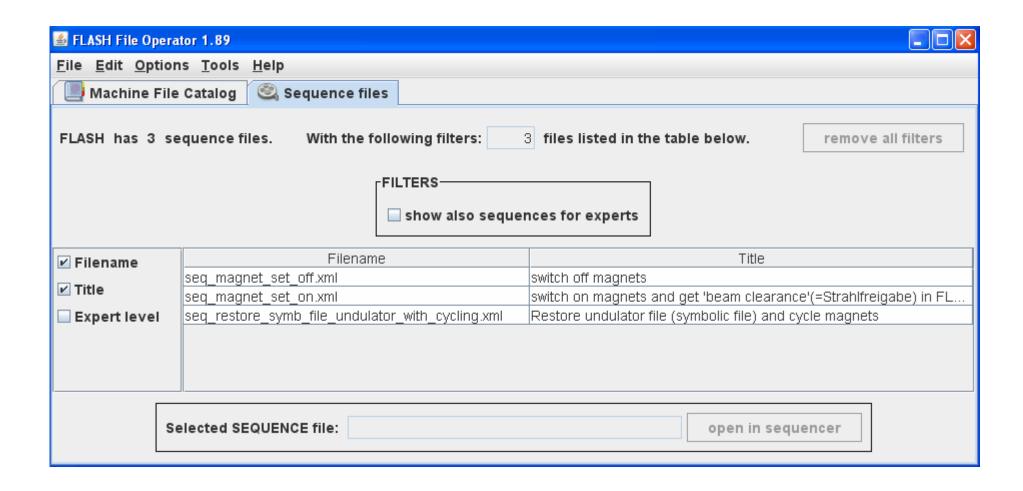

3) sequencer

control buttons: start/pause/stop

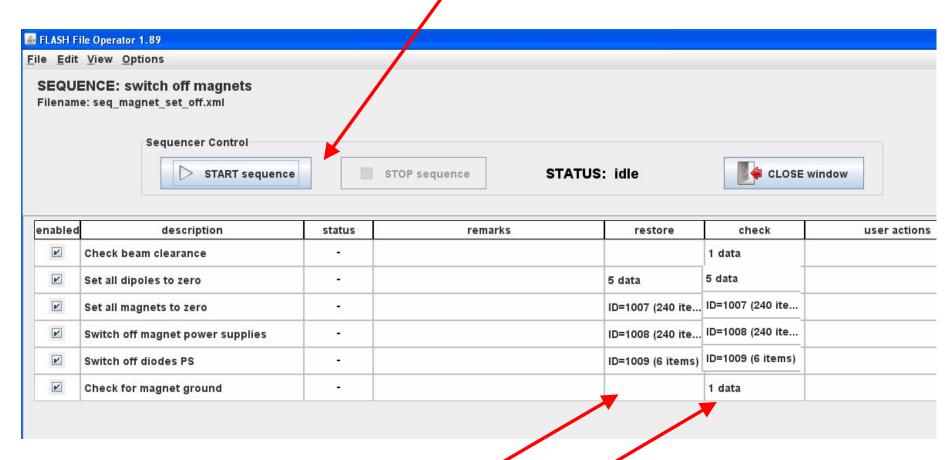

# each step:

- will restore 'something'
- will check 'something' -> if ok, go to next step

3) sequencer: how to see what it does:

expert buttons: "list to restore", "list to check"

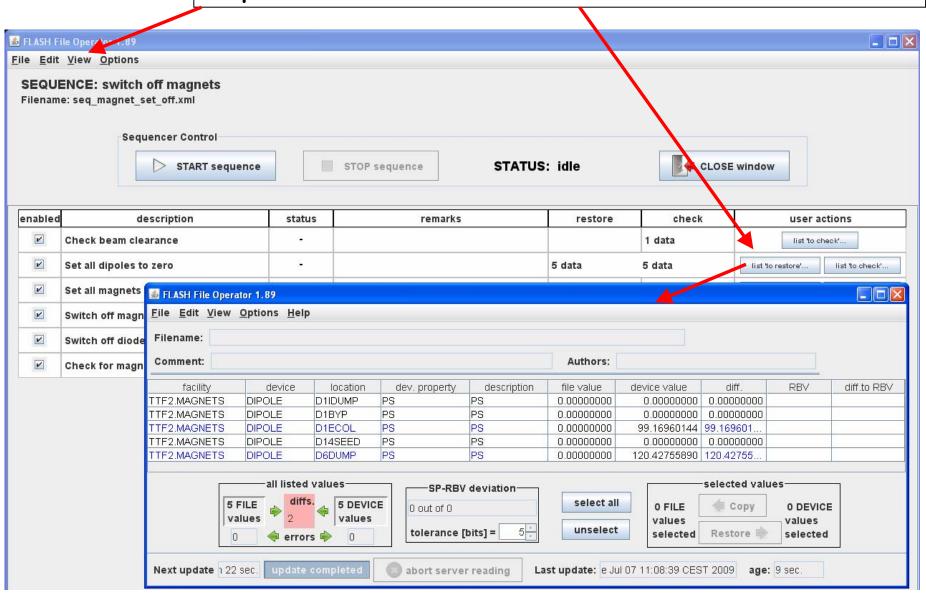

3) sequencer: how to restore a file

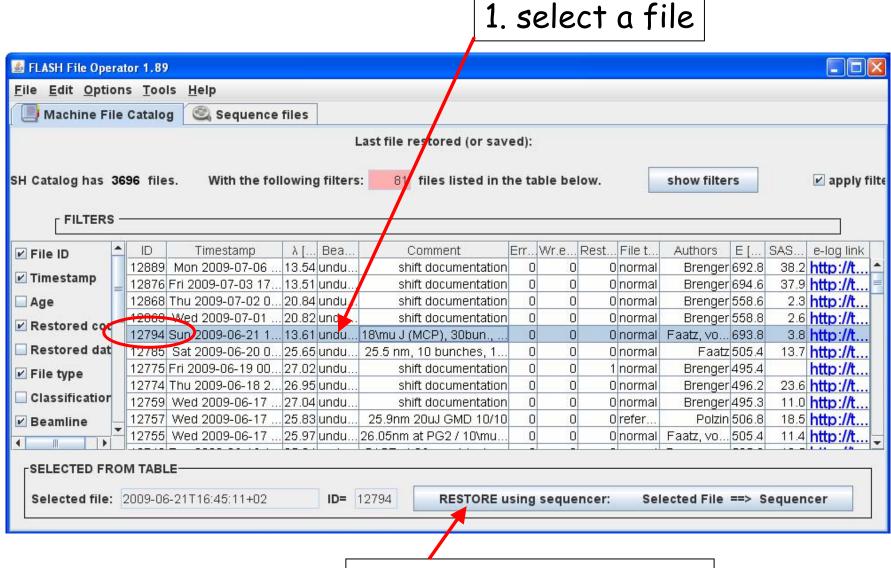

2. push button 'restore'

3) sequencer: how to restore a file

3. push button 'start'

sequence: restore + cycling

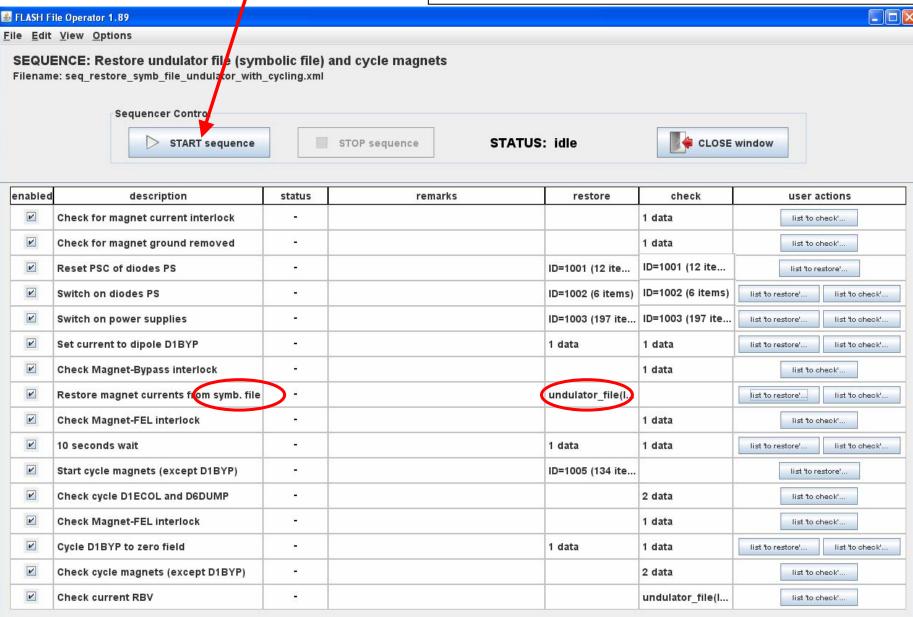

## Thank you for your attention

pedro.castro@desy.de